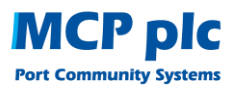

## **COR - COMPANY OUTPUT REQUIREMENTS**

Transaction COR: Admin>Reports>Company Output Requirements allows all users to direct, redirect, add or suppress individual or multiple text output(s) produced by Destin8 for a specific preconfigured device (printer/e-mail).

Each company code (badge) has its own individual output settings.

Depending on your requirements, there are several options available within the transaction that can be selected from the respective drop-down fields:

- Outputs Required All, Exports, Imports, Miscellaneous, Voyage or CHIEF
- Output ID The output id i.e. RAM01, the 3 letter transaction code or part of it such as R or RAM can be entered, alternatively it can be left blank.
- Output Format The output format\* can be selected from the drop down menu, if you wish to view all text outputs then select TXT and only this output option will be displayed.
- Device ID The LPD printer/e-mail device id e.g. ABC1 or ABCM can be entered here if known and/or required. The drop down menu next to this field has 3 options Blank, Select All and Remove All.

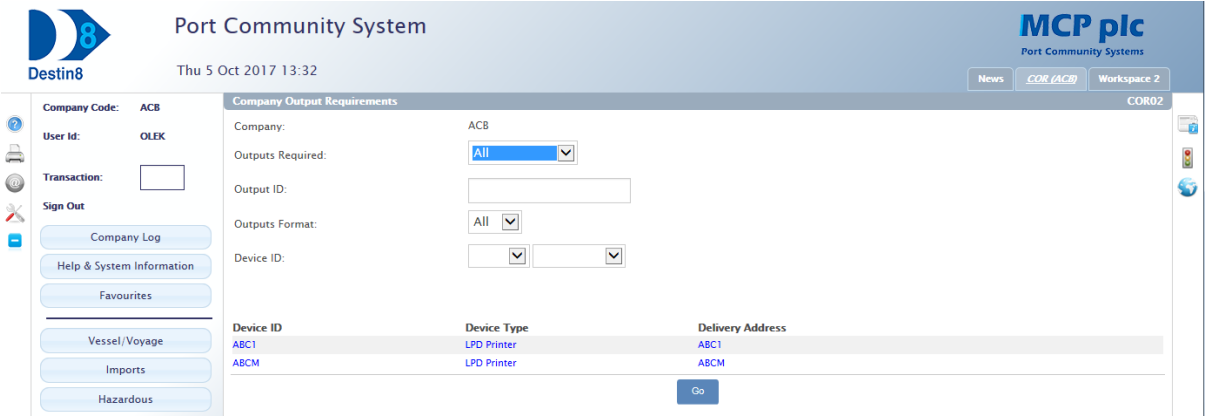

\* Output formats other than TXT, PDF and CSV can only be enabled or disabled on request to the Destin8 Helpdesk [\(help@destin8.co.uk\)](mailto:help@destin8.co.uk).

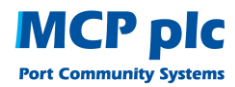

The following examples outline the most commonly used selections within COR:

## **Example 1: Manually updating multiple outputs for one or more devices associated to a badge code:**

- **Outputs Required** All for all outputs, Imports for only import outputs, Exports for only export outputs etc.
- **Output ID** Leave blank or enter part or full output id
- **Output Format** All
- Once completed select Go

A screen will be returned listing all outputs in alphabetical order or as requested so you can check to receive or uncheck to cancel receipt of the outputs listed. As you complete the screens and press Go, more outputs will be displayed for amendment until you have reached the final screen and a Transaction Successful message will be displayed.

## **Example 2: Automatically updating multiple outputs for a specific Device Id:**

- **Outputs Required** Again choose All for all outputs, Imports for only import outputs, Exports for only export outputs etc.
- **•** Output ID Leave blank
- **Output Format** All
- **Device ID** Enter your printer/e-mail device code e.g. ABC1/ABCM and in the next field choose from the drop down menu either choose Select All to select all outputs to be sent to the device entered or Remove All to remove all the outputs.

This will automatically update the COR table by adding or removing the outputs selected in the above options.

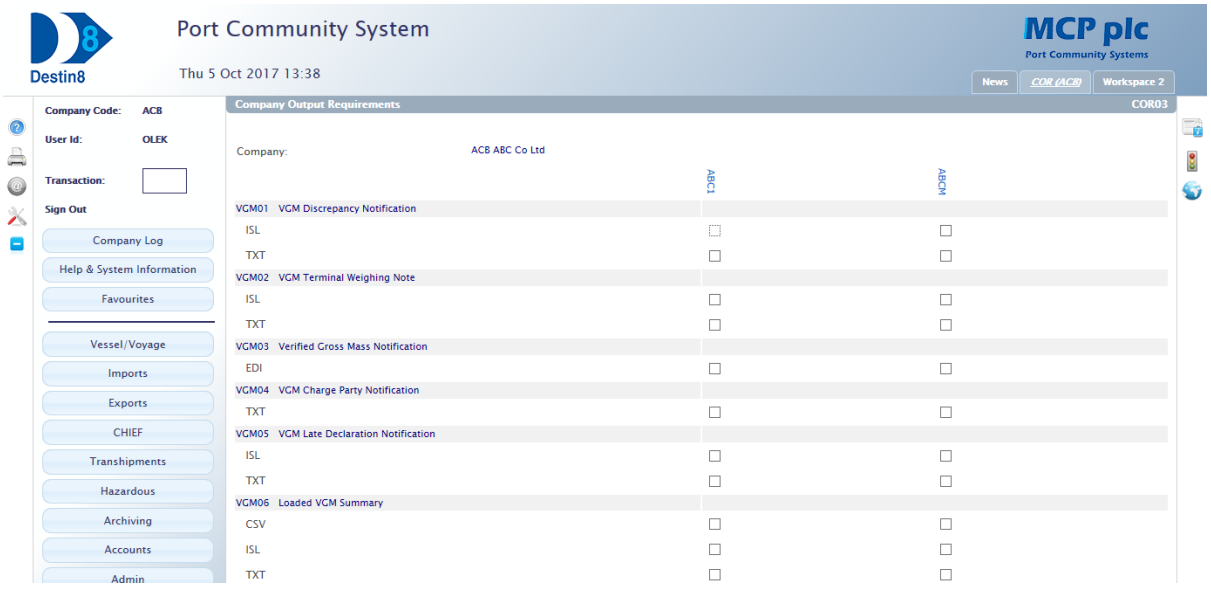